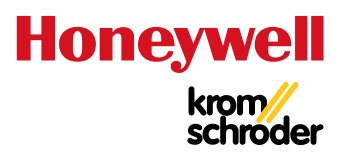

# Gas-Drucksensoren DGS

#### TECHNISCHE INFORMATION

- Digitale Anschlussmöglichkeiten für intelligente Gasstrecken
- Manometer und Drucktransmitter in einem Gerät
- Reduzierter Installationsaufwand
- Vorausschauende Wartung
- Analysen zu Trends/Systemoptimierung
- Lokale/Fernüberwachung (Thermal IQ™)
- Geeignet für Wasserstoff

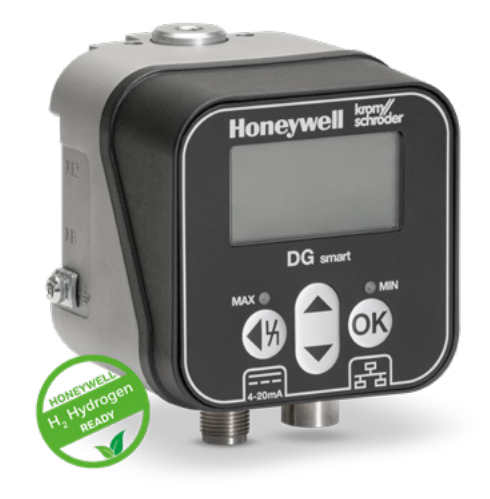

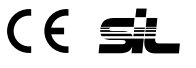

# Inhaltsverzeichnis

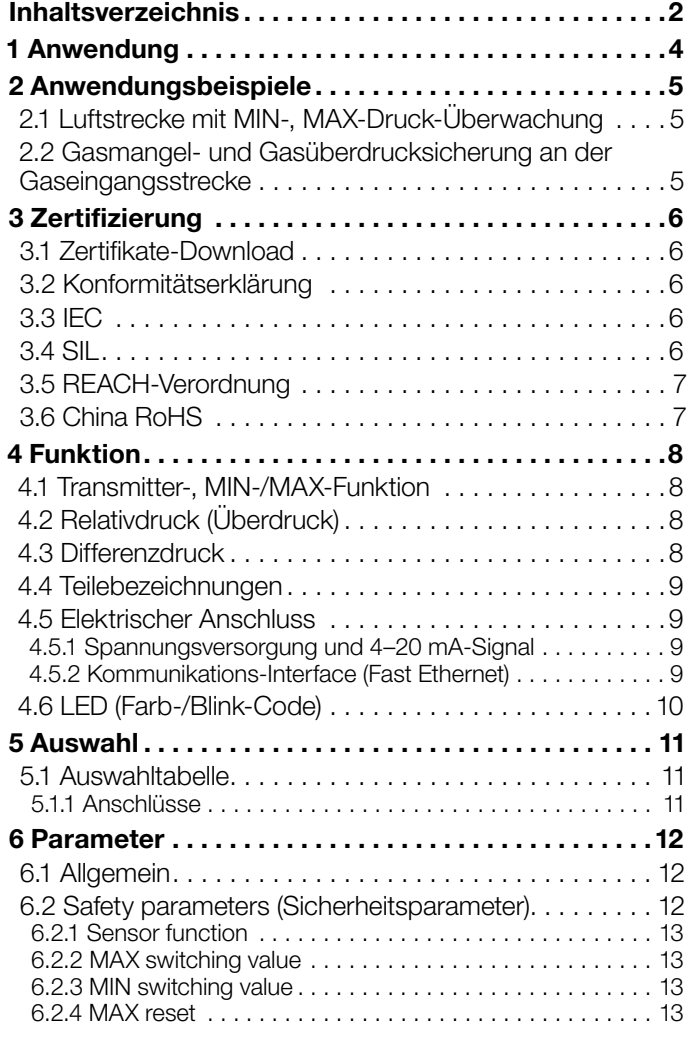

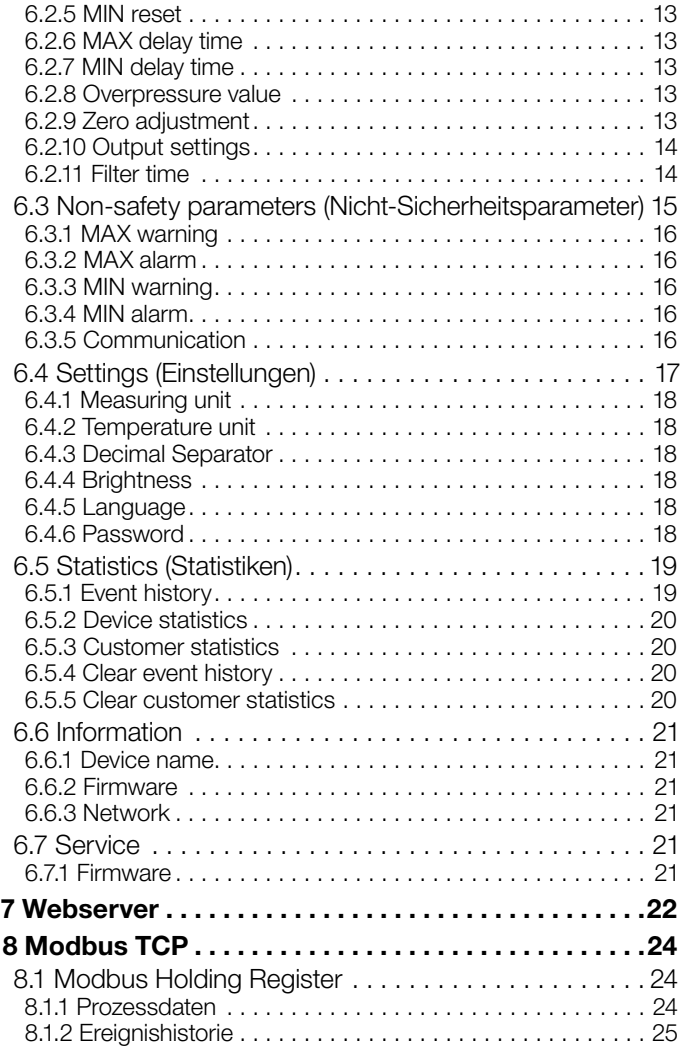

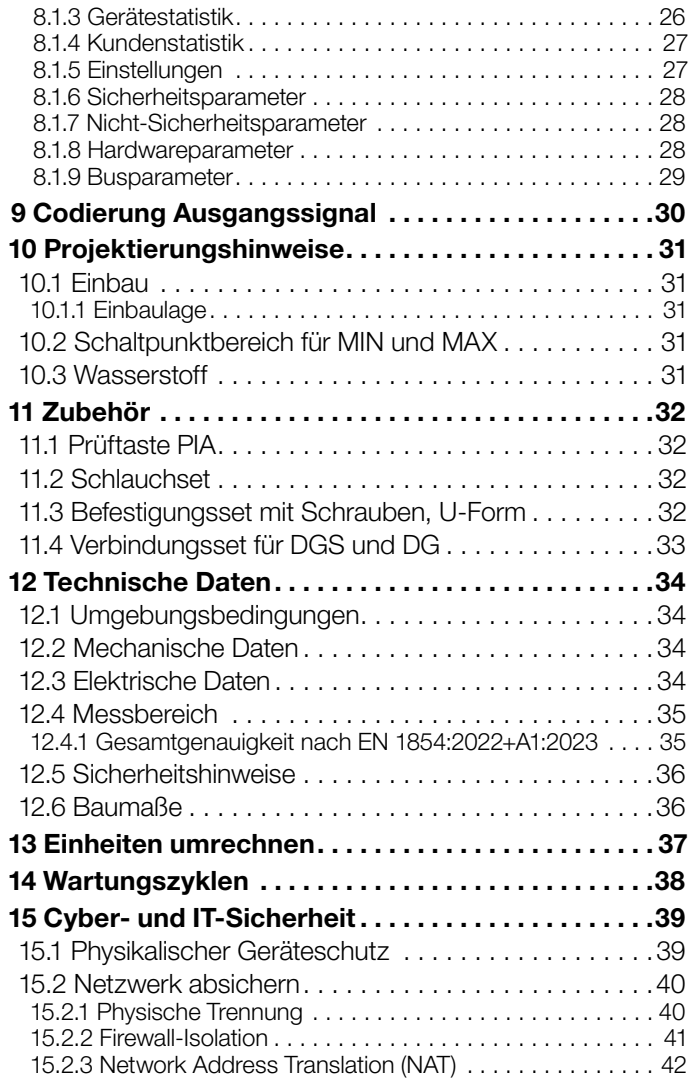

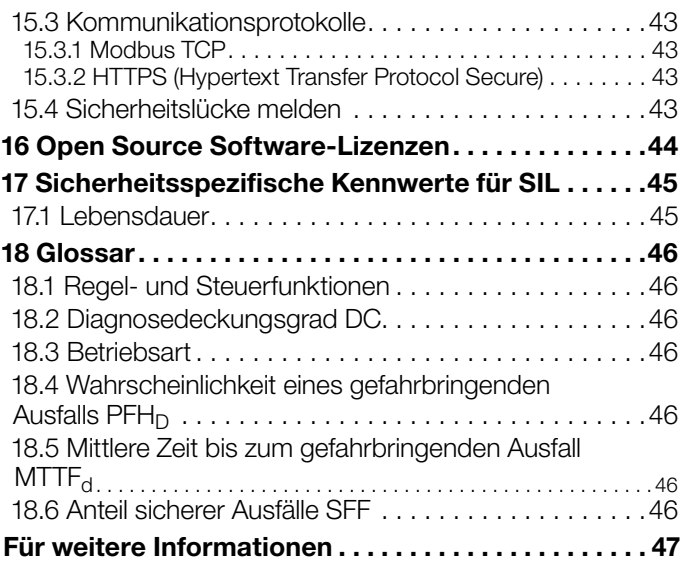

# <span id="page-3-0"></span>1 Anwendung

Der Drucksensor DG smart ist ein Relativ- und Differenzdrucksensor und überwacht den MIN/MAX- und/oder Differenzdruck für Gas, Luft, Rauchgas oder andere nicht aggressive Gase. Detailierte technische Daten, siehe [Seite](#page-33-1)  [34 \(12.2 Mechanische Daten\)](#page-33-1) und Informationen zur Auswahl, siehe [Seite 11 \(5.1 Auswahltabelle\).](#page-10-1)

Der DG smart erfüllt die aktuellen Anforderungen der EN 1854:2022+A1:2023 (Klasse A und C) und internationaler Normen, die die Sicherheitsfunktion der MAX/MIN-Überwachung und Abschaltung fordern, siehe [Seite 46](#page-45-1)  [\(18 Glossar\).](#page-45-1)

Als Messaufnehmer und Drucktransmitter liefert der Sensor genaue und zuverlässige Messwerte und ist einsetzbar für Niederdruck-Verbrennungsluft- und Brenngasanwendungen, die eine präzise und genaue Drucküberwachung erfordern.

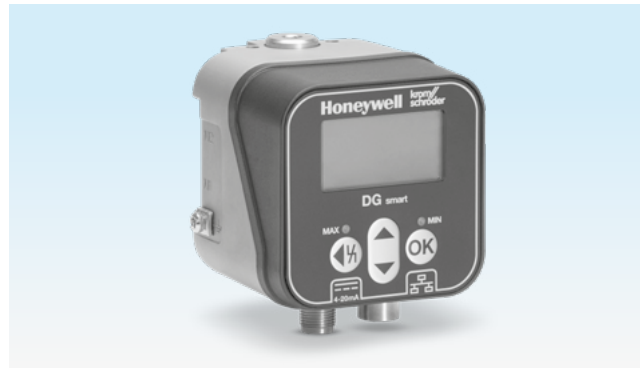

*HMI-Schnittstelle und LED-Anzeige*

Die Druckmesswerte können über ein Busprotokoll Modbus TCP und einen 4–20 mA NAMUR-Analogausgang als Echtzeitinformationen an Überwachungssysteme geliefert werden. Die Übertragung von Analogsignalen an übergeordnete Steuerungssysteme ermöglicht eine kontinuierliche Überwachung des Drucks.

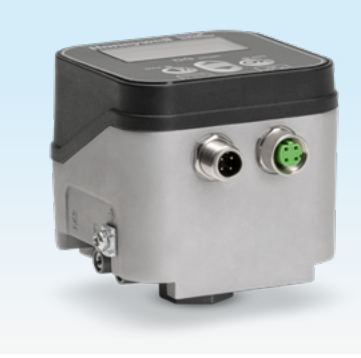

*Spannungsversorgung, 4–20 mA-Signal und Ethernet-Interface über Steckverbinder M12*

Der DG smart kann für die Fernüberwachung (z. B. über Thermal IQ™), die lokale Überwachung oder für das Steuern durch Scada/Cloud-Software unterstützten intelligenten Fertigungsstraßen eingesetzt werden.

Die permanente Überwachung durch den Drucksensor DG smart und die digitale Konnektivität für vernetzte Anlagen und Systeme ermöglicht z. B. eine vorausschauende Wartung (Predictive Maintenance). Dies bedeutet weniger Ausfallzeiten (Verhinderung von unnötigen Sicherheitsabschaltungen des Brennersystems).

Parametereinstellungen über eine lokale HMI-Schnittstelle oder einen Webserver wirken sich zeitreduzierend auf die Inbetriebnahme aus. Der DG smart ermöglicht vorausschauende Analysen für Trends oder Systemoptimierung in Gas- und Luftanwendungen.

# <span id="page-4-0"></span>2 Anwendungsbeispiele

### 2.1 Luftstrecke mit MIN-, MAX-Druck-Überwachung

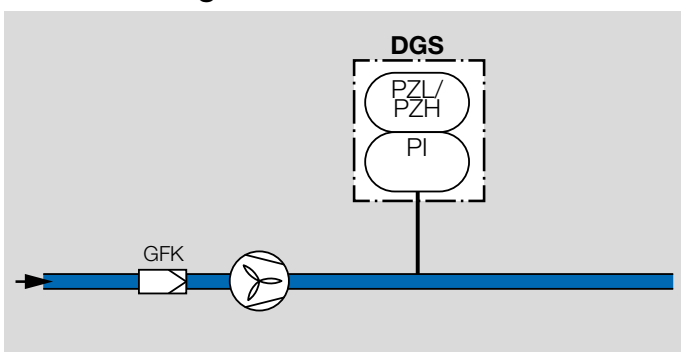

Durch die MIN-, MAX-Überwachung (PZL, PZH) wird der statische Druck überwacht. Beim Unter- oder Überschreiten des Versorgungsluftdrucks wird das Gebläse über die Steuerung ein- oder ausgeschaltet.

## 2.2 Gasmangel- und Gasüberdrucksicherung an der Gaseingangsstrecke

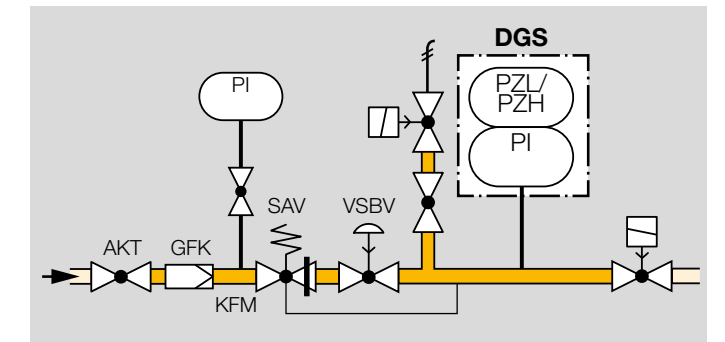

Bei zu niedrigem und zu hohem Druck (PZL/PZH) verhindert der Gas-Drucksensor den Anlauf oder löst eine Sicherheitsabschaltung aus.

# <span id="page-5-0"></span>3 Zertifizierung

## 3.1 Zertifikate-Download

Zertifikate, siehe [www.docuthek.com](https://docuthek.kromschroeder.com/documents/index.php?selclass=20&folder=204010)

## 3.2 Konformitätserklärung

 $\epsilon$ 

Wir erklären als Hersteller, dass das Produkt DG smart die Anforderungen der aufgeführten Richtlinien und Normen erfüllt.

Richtlinien:

- $\bullet$  2014/30/FU FMC
- $\bullet$  2011/65/FU RoHS II
- 2015/863/FU RoHS III

Verordnung:

• (EU) 2016/426 – GAR

Normen:

- EN 1854:2022+A1:2023
- FN 60730-1:2016 + A1:2019 + A2:2022
- EN 60730-2-6:2016 + A1:2020
- EN 61508:2010, suitable for SIL 2

Das entsprechende Produkt stimmt mit dem geprüften Baumuster überein.

Die Herstellung unterliegt dem Überwachungsverfahren nach Verordnung (EU) 2016/426 Annex III paragraph 3. Elster GmbH

» Gemäß Artikel 4 Absatz 3 Druckgeräterichtlinie (DGRL/ PED) 2014/68/EU fällt das Gerät nicht unter die Druckgeräterichtlinie.

### 3.3 IEC

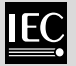

Das Produkt DG smart erfüllt die aufgeführten Normen:

- IEC 60730-1:2022
- IEC 60730-2-6:2015 + AMD1:2019

## 3.4 SIL

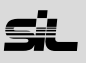

Für Systeme bis SIL 2 nach IEC 61508.

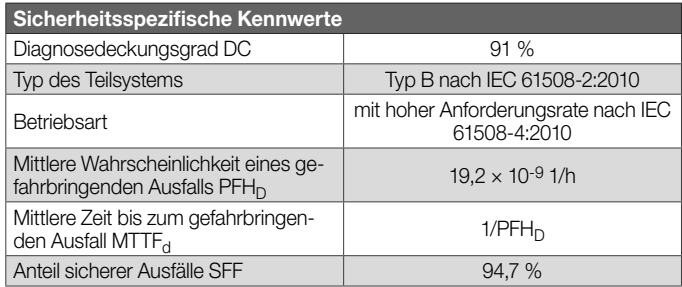

### <span id="page-6-0"></span>3.5 REACH-Verordnung

Das Gerät enthält besonders besorgniserregende Stoffe, die in der Kandidatenliste der europäischen REACH-Verordnung Nr. 1907/2006 gelistet sind. Siehe Reach list HTS auf [www.docuthek.com](https://docuthek.kromschroeder.com/documents/index.php?selclass=20&folder=2).

### 3.6 China RoHS

Richtlinie zur Beschränkung der Verwendung gefährlicher Stoffe (RoHS) in China. Scan der Offenlegungstabelle (Disclosure Table China RoHS2), siehe Zertifikate auf [www.](https://docuthek.kromschroeder.com/documents/index.php?selclass=20&folder=2) [docuthek.com.](https://docuthek.kromschroeder.com/documents/index.php?selclass=20&folder=2)

# <span id="page-7-0"></span>4 Funktion

### 4.1 Transmitter-, MIN-/MAX-Funktion

Der Druck wird über eine Sensorik erfasste, verarbeitet und als Analogwert am Display ausgegeben. Der Analogwert wird für die Signalverarbeitung an die übergeordnete Steuerung bereitgestellt.

Die Transmitterfunktion ist als Werkseinstellung ausgewählt. Über einen Parameter kann die Funktion um die MIN-, MAX-Überwachung erweitert werden, siehe Parameter [Sensorfunktion.](https://www.kromschroeder.de/marketing/adlatus/techlipedia/out/de/04/DG_SMART/TI/MAP_TI_DG_SMART_id_map_win_20220119_161540.html#id_mod_win_20230220_133016)

Die Sensorik erfasst in der MIN-/MAX-Funktion kleine Druckdifferenzen. Wird ein MAX- oder MIN-Schaltwert erreicht, wird dieser verarbeitet und über ein sicheres 4–20 mA-Signal und/oder ein Sicherheitsbusprotokoll an die übergeordnete Steuerung kommuniziert.

# 4.2 Relativdruck (Überdruck)

Siehe [Seite 11 \(5.1 Auswahltabelle\),](#page-10-1) den Messbereich für den Relativdrucksensor.

Mit der Relativdruckmessung wird der MIN-/MAX-Schaltdruck, z. B. in einer Gebläseanwendung, überwacht.

Der Relativdrucksensor erfasst die Differenz zwischen dem Umgebungsdruck und dem Anschluss P1 oder P2.

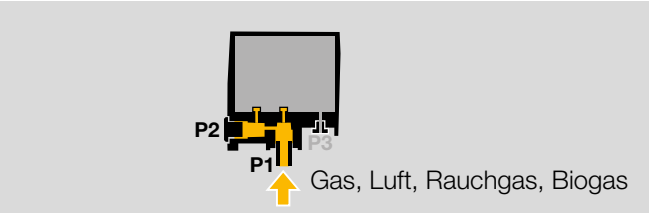

Der Relativdruck wird an dem Anschluss, P1 oder P2, abgegriffen. Der nicht genutzte Anschluss bleibt geschlossen.

### 4.3 Differenzdruck

Siehe [Seite 11 \(5.1 Auswahltabelle\)](#page-10-1), den Messbereich für den Differenzdrucksensor.

Die Differenzdruckmessung wird z. B. zur Absicherung eines Luft-Volumenstroms oder die Überwachung von Filtern und Gebläsen angewendet.

Der Sensor erfasst die Differenz zwischen den Anschlüssen **P1** und **P2**.

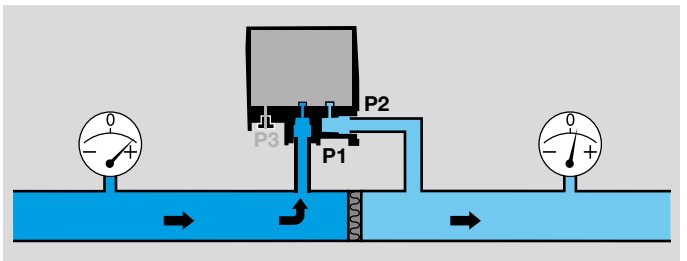

Anschluss P1 für den höheren Absolutdruck (Relativdruck), P2 für den niedrigeren Druck verwenden.

### <span id="page-8-0"></span>4.4 Teilebezeichnungen

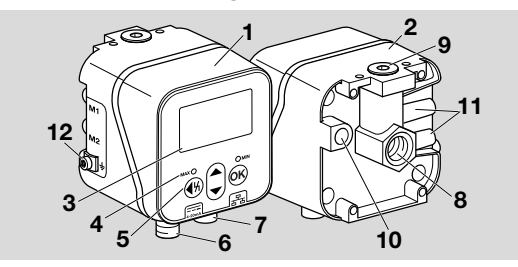

- 1 Gehäuseoberteil
- 2 Gehäuseunterteil
- 3 Display
- 4 Statusanzeige
- 5 Benutzertasten
- 6 Spannungsversorgung/4-20 mA-Signal
- 7 Ethernet
- 8 P1, Gas-/Luftanschluss Rp 1/4 (1/4" NPT)
- 9 P2, Gas-/Luftanschluss Rp 1/4 (1/4" NPT)
- 10 Atmungsöffnung
- 11 M1, M2, Mess-Stutzen
- 12 M4-Schraubklemme für Geräteerdung

## 4.5 Elektrischer Anschluss

### 4.5.1 Spannungsversorgung und 4–20 mA-Signal

Versorgungsspannung 24 V= über Steckverbinder M12 (Stecker/Stecker, 4-polig, A-kodiert) anschließen.

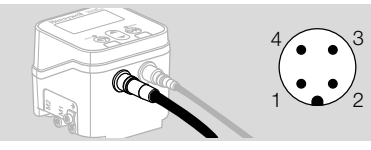

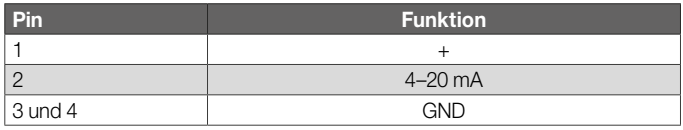

### 4.5.2 Kommunikations-Interface (Fast Ethernet)

Ethernet über Steckverbinder M12 (Buchse/Kupplung, 4-pol., D-kodiert) anschließen.

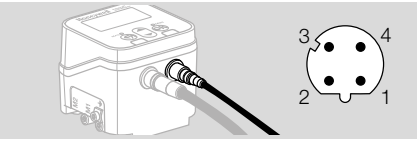

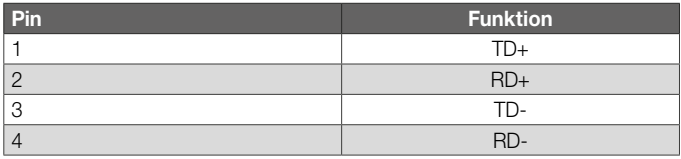

### <span id="page-9-0"></span>4.6 LED (Farb-/Blink-Code)

Zwei farbwechselnde LEDs zeigen den Status der MAX-/ MIN-Funktion oder eine Meldung an.

» Ist die MAX-/MIN-Funktion deaktiviert, bleiben die LEDs im Normalbetrieb ausgeschaltet.

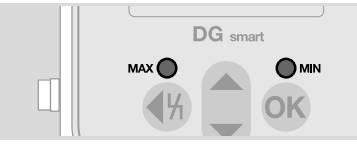

### Farb- und Blink-Code

» Die Angaben beziehen sich auf Werte, die parametriert sind, siehe [Seite 12 \(6 Parameter\)](#page-11-1).

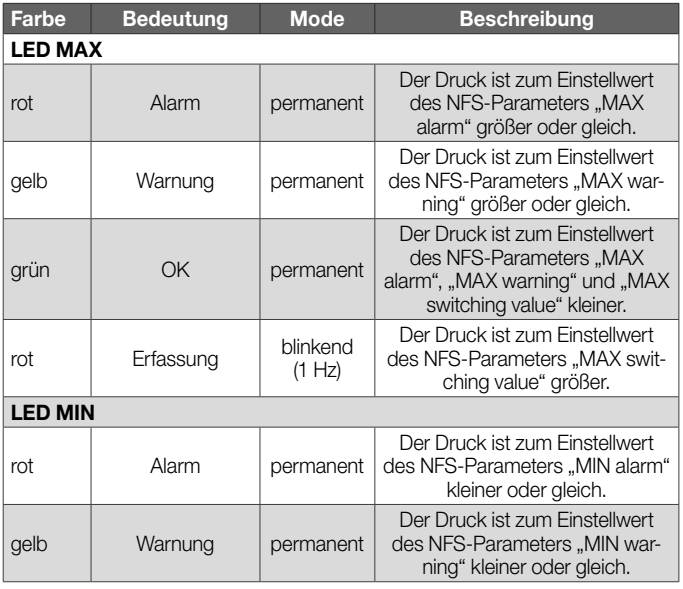

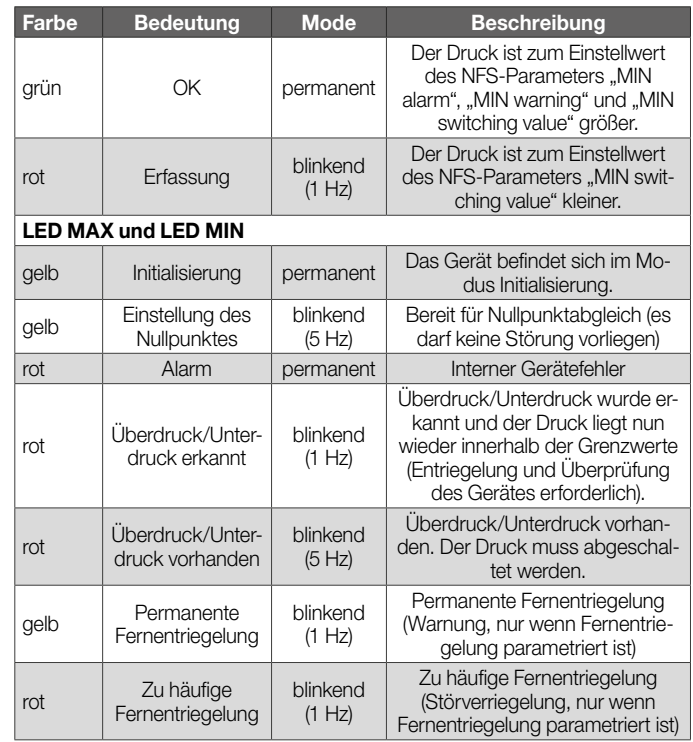

# <span id="page-10-0"></span>5 Auswahl

### <span id="page-10-1"></span>5.1 Auswahltabelle

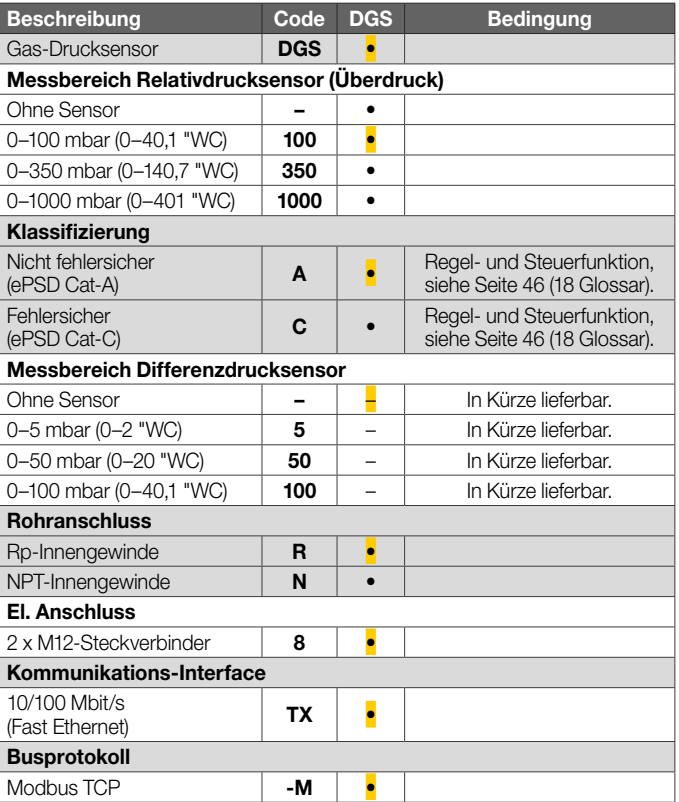

### Bestellbeispiel

DGS 100A-R8TX-M

### 5.1.1 Anschlüsse

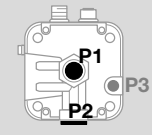

P1 oder P2 für Überdruck Rp ¼ (¼" NPT) P3 Atmungsöffnung

### Relativdruck (Überdruck)

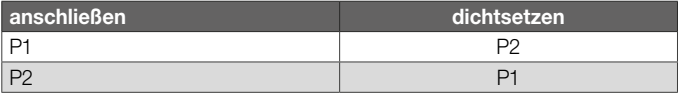

#### **Differenzdruck**

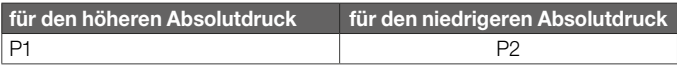

## <span id="page-11-1"></span><span id="page-11-0"></span>6 Parameter

### 6.1 Allgemein

Der Menüpunkt Parameter ist in Sicherheitsparameter (passwortgeschützt) und Nicht-Sicherheitsparameter unterteilt.

Wertebereiche der Parameter können am DG smart oder dem integrierten Webserver geändert werden.

### 6.2 Safety parameters (Sicherheitsparameter)

Alle Sicherheitsparameter sind passwortgeschützte Parameter. Zum Ändern muss der Benutzer eingeloggt sein.

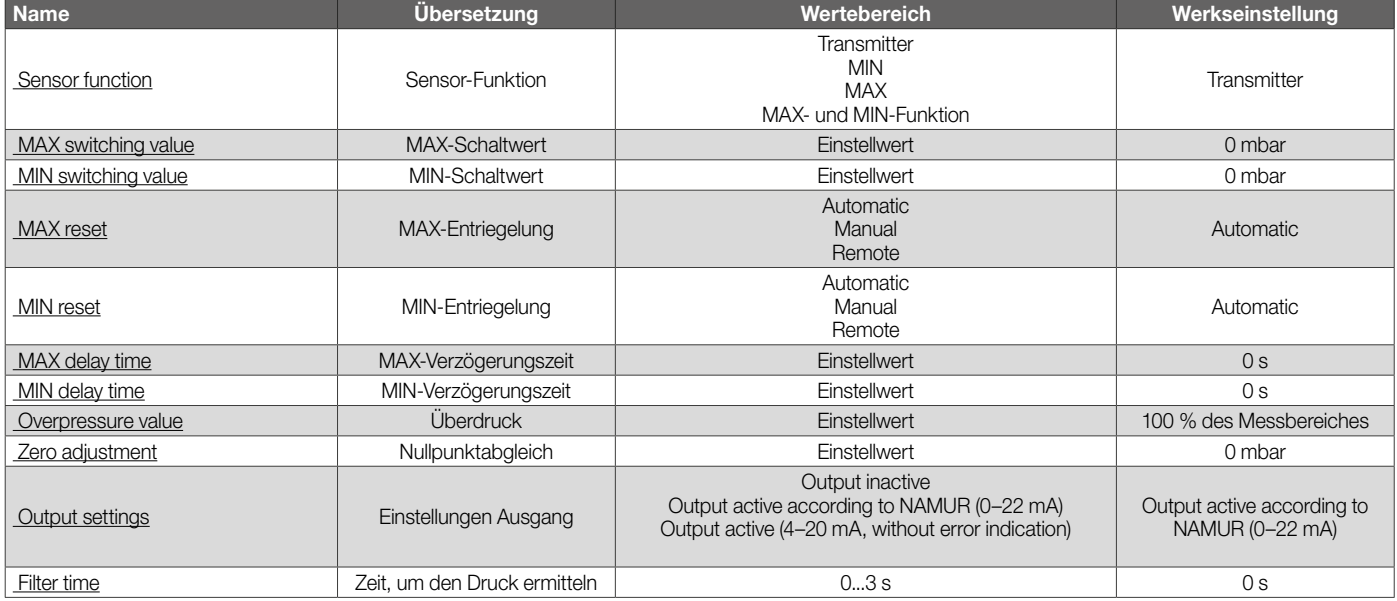

### <span id="page-12-0"></span>6.2.1 Sensor function

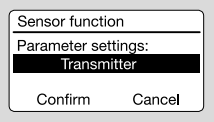

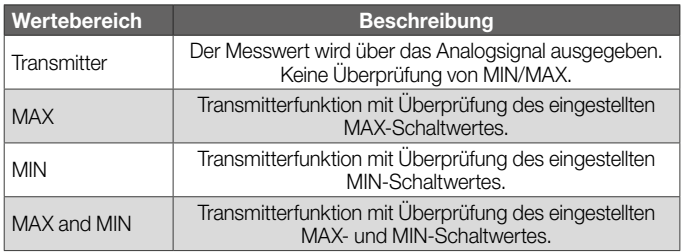

### 6.2.2 MAX switching value

Mit diesem Parameter wird der Schaltpunkt für die MAX-Überprüfung eingestellt.

### 6.2.3 MIN switching value

Mit diesem Parameter wird der Schaltpunkt für die MIN-Überprüfung eingestellt.

### 6.2.4 MAX reset

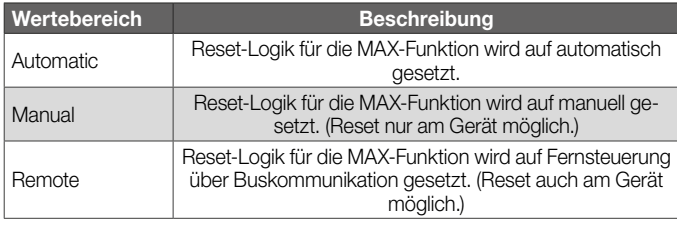

### 6.2.5 MIN reset

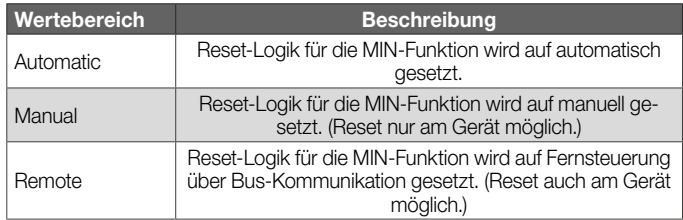

### 6.2.6 MAX delay time

Mit diesem Parameter die Verzögerungszeit von 0–10 s für die MAX-Schaltwert-Überschreitung einstellen.

### 6.2.7 MIN delay time

Mit diesem Parameter die Verzögerungszeit von 0–10 s für die MIN-Schaltwert-Unterschreitung einstellen.

### 6.2.8 Overpressure value

Mit diesem Parameter wird der Wert für den maximalen Überdruck eingegeben, bei dem der Drucksensor DG smart in Störung gehen wird.

### 6.2.9 Zero adjustment

Bei der Einstellung, Inbetriebnahme oder Wartung muss ein Nullpunktabgleich durchführt werden.

Der Nullpunktabgleich sollte bei normaler Betriebstemperatur erfolgen, um die bestmögliche Genauigkeit zu erhalten und thermische Effekte zu reduzieren.

### <span id="page-13-0"></span>6.2.10 Output settings

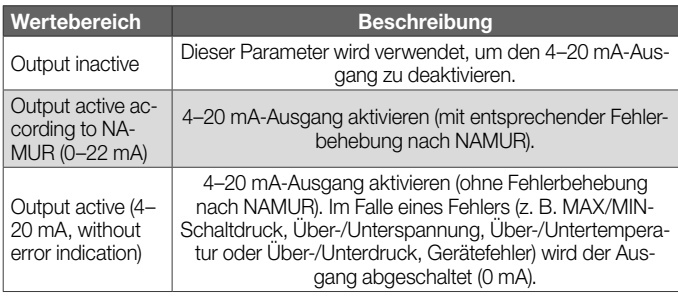

### 6.2.11 Filter time

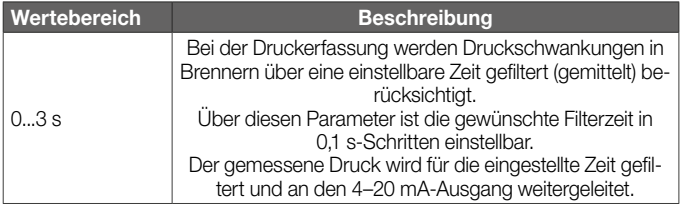

### <span id="page-14-0"></span>6.3 Non-safety parameters (Nicht-Sicherheitsparameter)

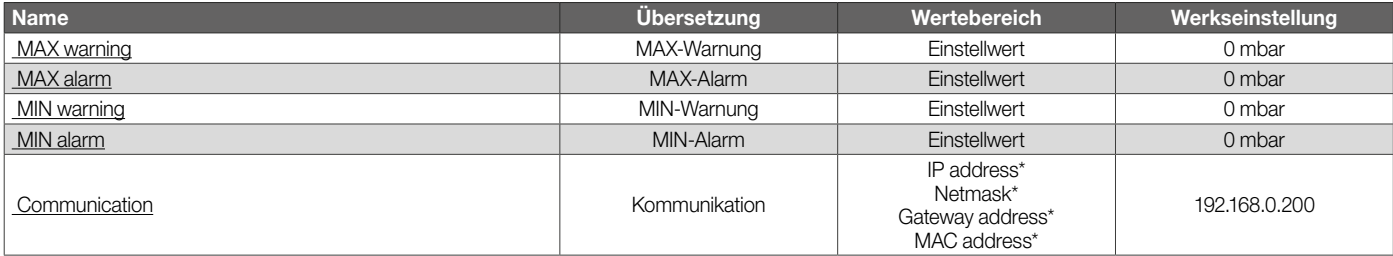

*\* Login erforderlich.*

### <span id="page-15-0"></span>6.3.1 MAX warning

Mit diesem Parameter wird der Schaltpunkt für die MAX-Warnung eingestellt. Die Farbe der LED wechselt dann auf gelb.

### 6.3.2 MAX alarm

Mit diesem Parameter wird der Schaltpunkt für den MAX-Alarm eingestellt. Die Farbe der LED wechselt dann auf rot.

### 6.3.3 MIN warning

Mit diesem Parameter wird der Schaltpunkt für die MIN-Warnung eingestellt. Die Farbe der LED wechselt dann auf gelb.

### 6.3.4 MIN alarm

Mit diesem Parameter wird der Schaltpunkt für den MIN-Alarm eingestellt. Die Farbe der LED wechselt dann auf rot.

### 6.3.5 Communication

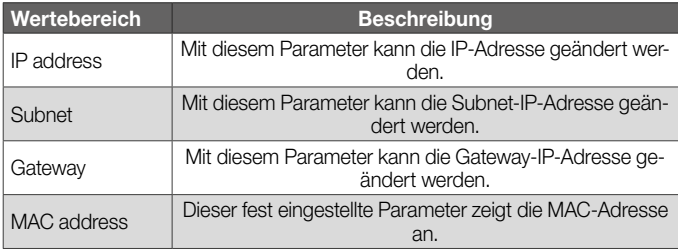

### <span id="page-16-0"></span>6.4 Settings (Einstellungen)

Settings Display<br>Password

### **Display**

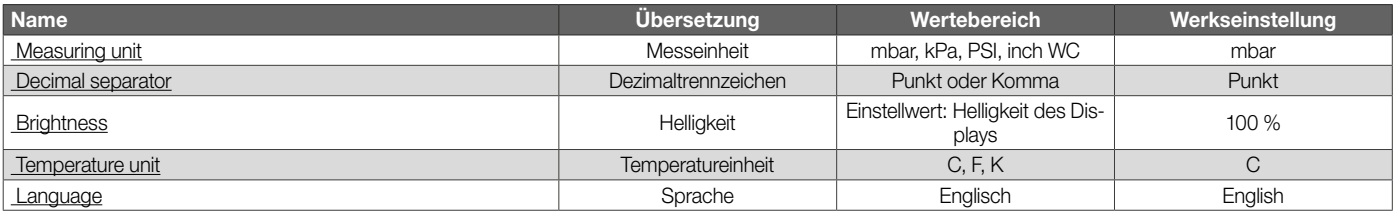

### Password

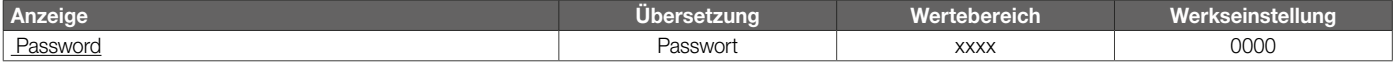

### <span id="page-17-0"></span>6.4.1 Measuring unit

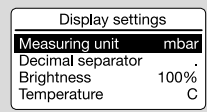

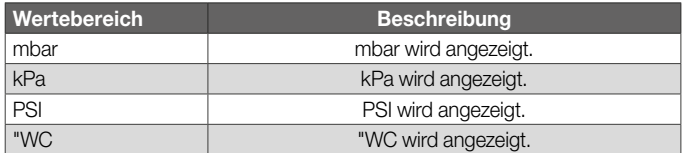

Mit diesem Parameter wird die Messeinheit für die Anzeige des Drucks eingestellt. Die Parametrierung und Datenübertragung erfolgt weiterhin in der angegebenen Einheit.

### 6.4.2 Temperature unit

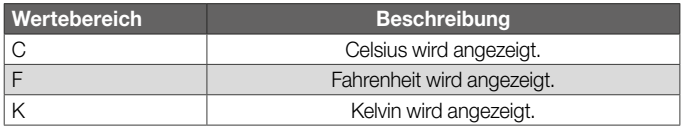

#### 6.4.3 Decimal Separator

Darstellung: "." oder "," für das Dezimaltrennzeichen.

### 6.4.4 Brightness

Mit diesem Parameter ist die Helligkeit des Displays einstellbar.

### 6.4.5 Language

Die Benutzer- und Anzeigesprache ist Englisch.

### 6.4.6 Password

Ein vierstelliges, numerisches Passwort ermöglicht dem Benutzer, den Zugriff auf das Gerät zu beschränken. Das Passwort kann geändert werden.

Passwortgeschützte Parameter können am DG smart oder am Webserver nur geändert werden, wenn der Benutzer eingeloggt ist.

### <span id="page-18-0"></span>6.5 Statistics (Statistiken)

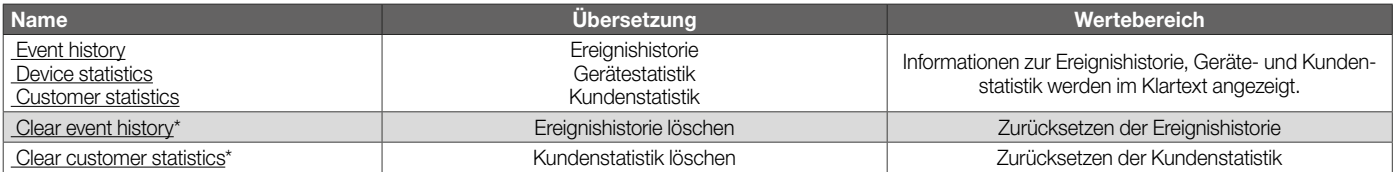

*\* Login erforderlich.*

### 6.5.1 Event history

Die Ereignishistorie speichert die letzten 10 Ereignisse. Sobald ein Ereignis (z. B. ein Fehler) im Gerät auftritt, wird der aktuelle Zustand in der Historie gespeichert.

Die zusätzlichen Informationen in der Historie sind:

- Zeitpunkt des Ereignisses
- Fehlercode (im Fehlerfall)
- Druck
- Netzspannung
- Temperatur

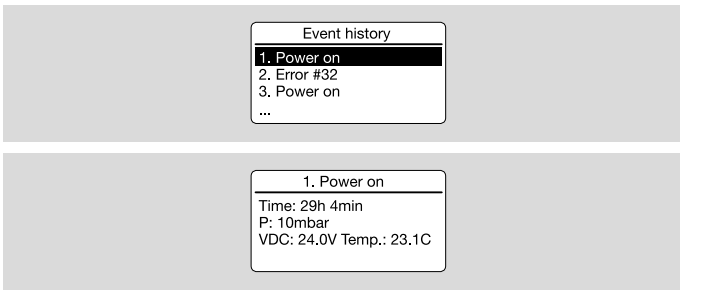

### <span id="page-19-0"></span>6.5.2 Device statistics

Es wird eine Gerätestatistik für Diagnosezwecke bereitgestellt, die vom Kunden nicht zurückgesetzt werden kann. Sie repräsentiert die gesamte Lebensdauer des Gerätes, da sie nicht zurückgesetzt wird.

- Zähler
- Fehler
- Dauer
- Werte

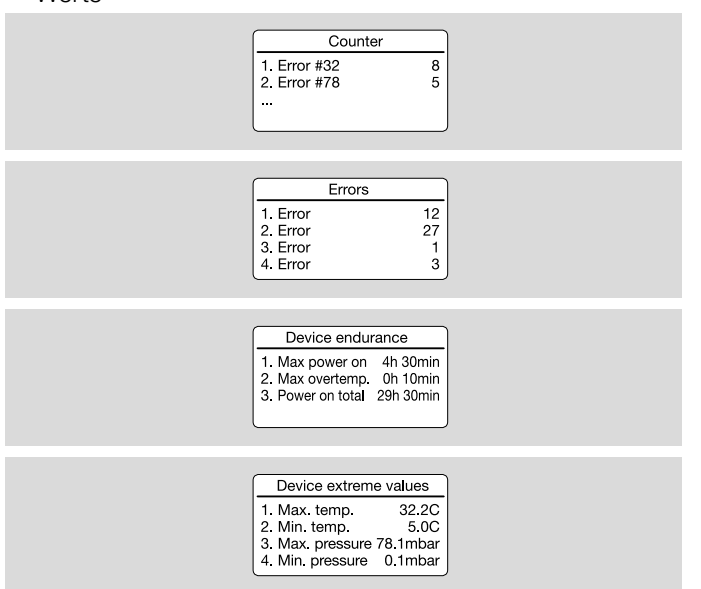

#### 6.5.3 Customer statistics

In der Kundenstatistik werden die gleichen Zähler ausgewertet wie in der Gerätestatistik und die Statistik kann vom Kunden zurückgesetzt werden.

#### 6.5.4 Clear event history

Die Ereignishistorie kann vom Benutzer (Login erforderlich) zurückgesetzt werden.

### 6.5.5 Clear customer statistics

Die Kundenstatistik kann vom Benutzer (Login erforderlich) zurückgesetzt werden.

### <span id="page-20-0"></span>6.6 Information

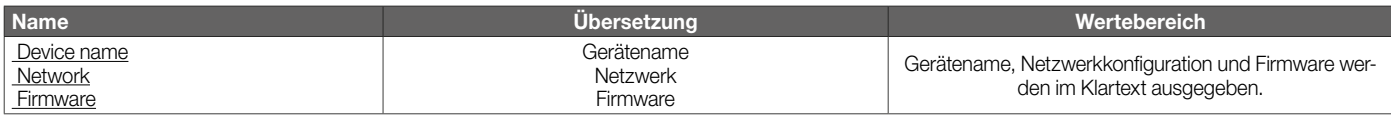

#### 6.6.1 Device name

Der Gerätename wird angezeigt.

### 6.6.2 Firmware

Die aktuell verwendete Software wird angezeigt.

### 6.6.3 Network

Die aktuell verwendete Netzwerkkonfiguration wird angezeigt.

### 6.7 Service

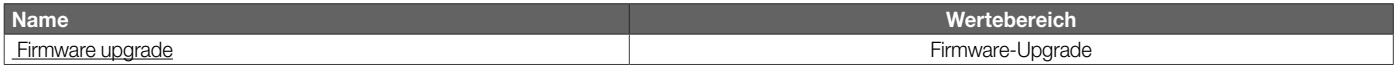

### 6.7.1 Firmware

Der Servicebereich ist nur über den Webserver erreichbar, siehe [Seite 22 \(7 Webserver\).](#page-21-1)

# <span id="page-21-1"></span><span id="page-21-0"></span>7 Webserver

Der Webserver ist über die voreingestellte IP-Adresse 192.168.0.200 (Subnetzmaske 255.255.255.0) erreichbar. Zur Parametrierung muss sich die IP-Adresse des Computers im selben Netzwerk wie der DGS befinden.

Die IP-Adresse lässt sich über den Parameter Communication ändern, siehe [Communication.](https://www.kromschroeder.de/marketing/adlatus/techlipedia/out/de/04/DG_SMART/TI/MAP_TI_DG_SMART_id_map_win_20220119_161540.html#id_mod_win_20230221_160642)

### Einwählen

Beim ersten Einwählen in den Webserver, der Browseraufforderung folgen und das Zertifikat akzeptieren.

Nach dem Anklicken des Buttons "Erweitert" den Link "Weiter zu 192.168.0.200 (unsicher)" auswählen.

Sicherheitsparameter sind passwortgeschützt. Sie lassen sich ändern, wenn der Benutzer eingeloggt ist (Icon oben rechts in nachfolgender Darstellung).

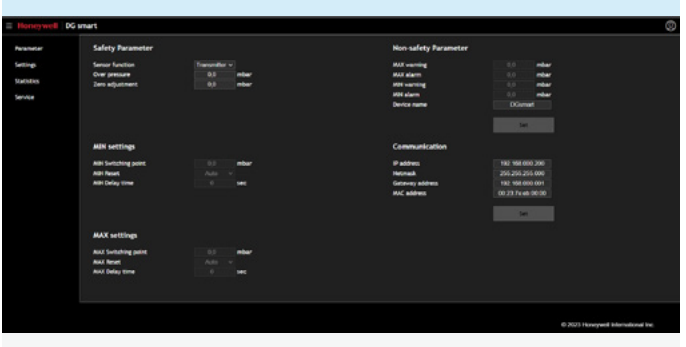

*Sicherheits- und Nicht-Sicherheitsparameter*

Jede Eingabe muss über den Button "SET" bestätigt werden.

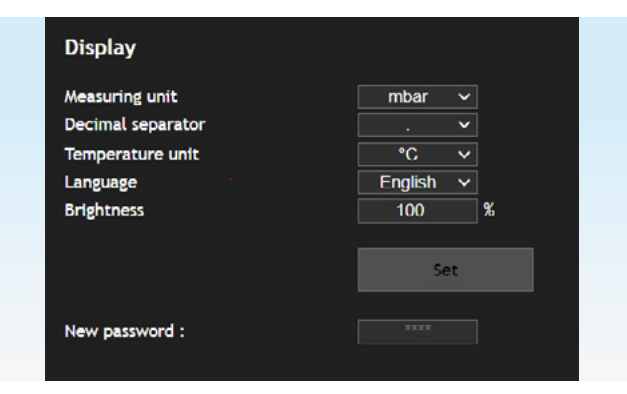

#### *Einstellungen*

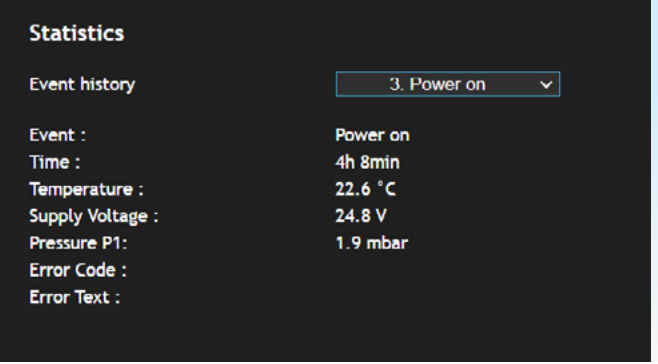

#### *Ereignishistorie*

Statistiken lassen sich ohne Login anzeigen.

### *7 Webserver*

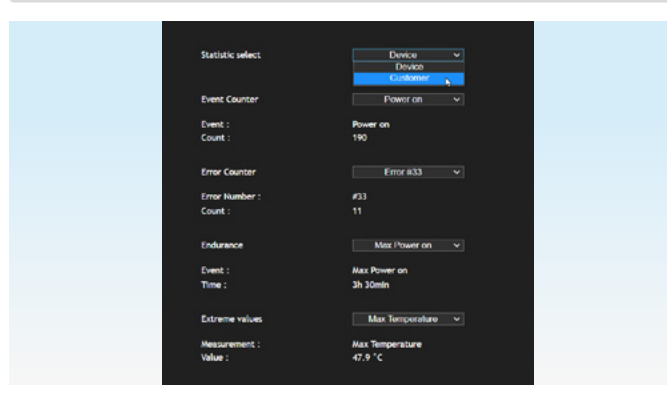

#### *Geräte- und Kundenstatistik*

Eingeloggt lassen sich die Ereignishistorie und die Kundenstatistik zurücksetzen.

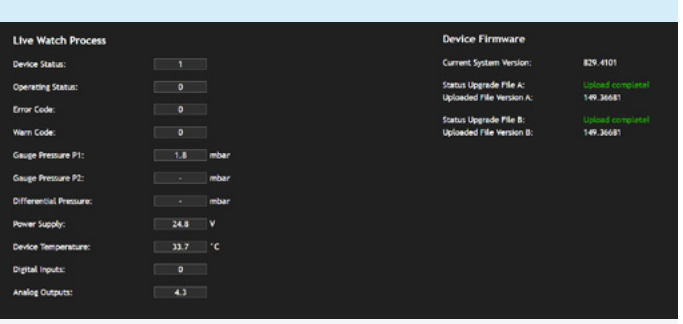

#### *Service*

Unter Service werden Prozessdaten angezeigt. Eingeloggt lässt sich ein Firmware-Upgrade durchführen.

# <span id="page-23-0"></span>8 Modbus TCP

Das Modbus-Protokoll ist ein offenes Kommunikationsprotokoll, das auf einer Client-/Server-Architektur basiert. Ist die TCP/IP-Verbindung zwischen Client (SPS) und Server ( DG smart) hergestellt, können beliebig oft und viele Nutzdaten über diese Verbindung übertragen werden. SPS und DG smart können gleichzeitig bis zu 3 parallele TCP/IP-Verbindungen aufbauen. Über die Funktionscodes 3, 6 und 16 können die Daten vom und zum DG smart übertragen werden. Alle 100 ms stehen neue Daten zur Verfügung.

### 8.1 Modbus Holding Register

Modbus TCP wird über TCP-Port 502 und die IP-Adresse kommuniziert.

Die Holding-Register (16 Bit Werte, Lesen und Schreiben (r/w)) werden über eine interne Registernummer adressiert. Alle Register =  $r$ ; Register 001 =  $r/w$ .

Die Datenbereiche können pro Register oder, wenn vorhanden, zusammengefasst unter einer Registernummer ausgelesen werden.

### 8.1.1 Prozessdaten

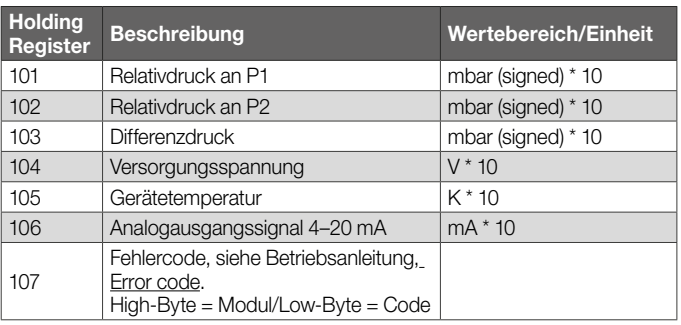

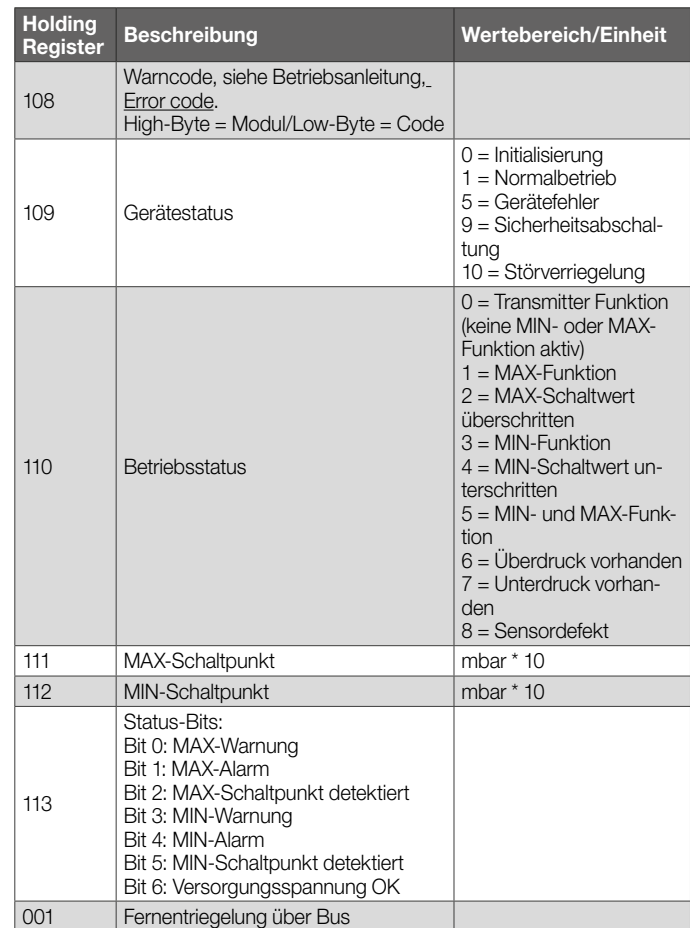

#### <span id="page-24-0"></span>8.1.2 Ereignishistorie

#### Holding Register 57348

Registeranzahl: 80 (je Ereignis 8 Register)

Die Ereignishistorie speichert die letzten 10 Ereignisse in nachfolgend beschriebenem Aufbau.

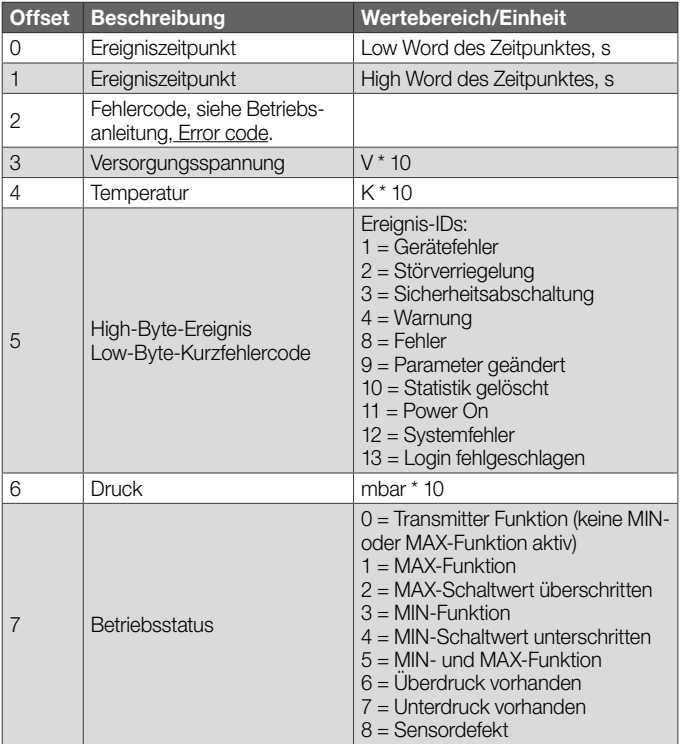

#### <span id="page-25-0"></span>8.1.3 Gerätestatistik

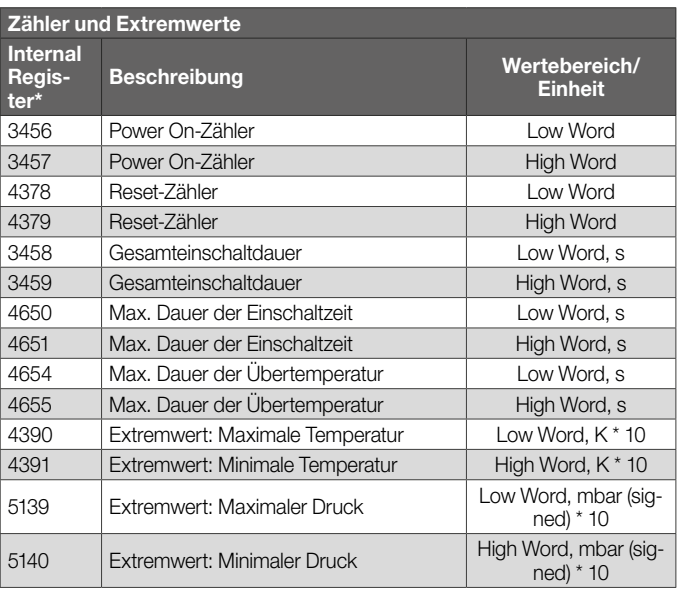

*Im Gegensatz zu den Holding Registern können die Internal Register nur einzeln über Modbus ausgelesen werden.*

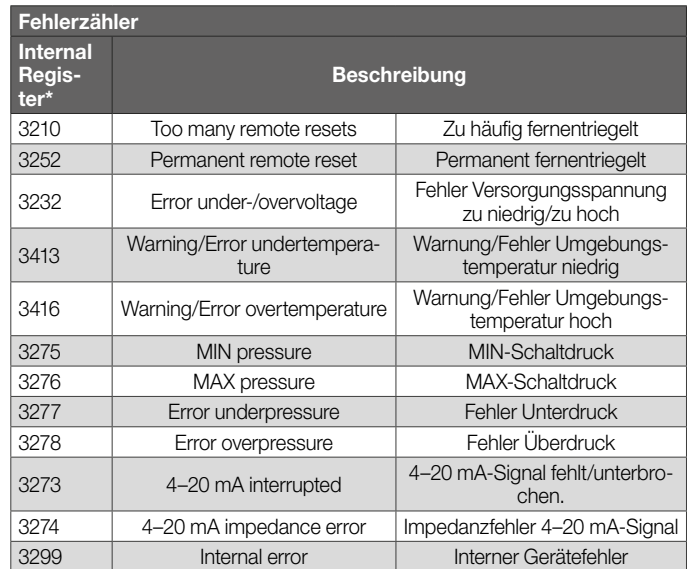

*Im Gegensatz zu den Holding Registern können die Internal Register nur einzeln über Modbus ausgelesen werden.*

#### <span id="page-26-0"></span>8.1.4 Kundenstatistik

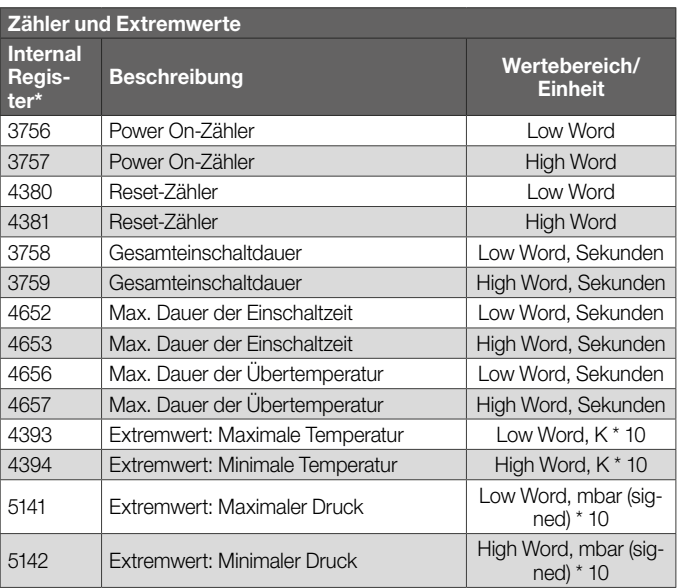

*Im Gegensatz zu den Holding Registern können die Internal Register nur einzeln über Modbus ausgelesen werden.*

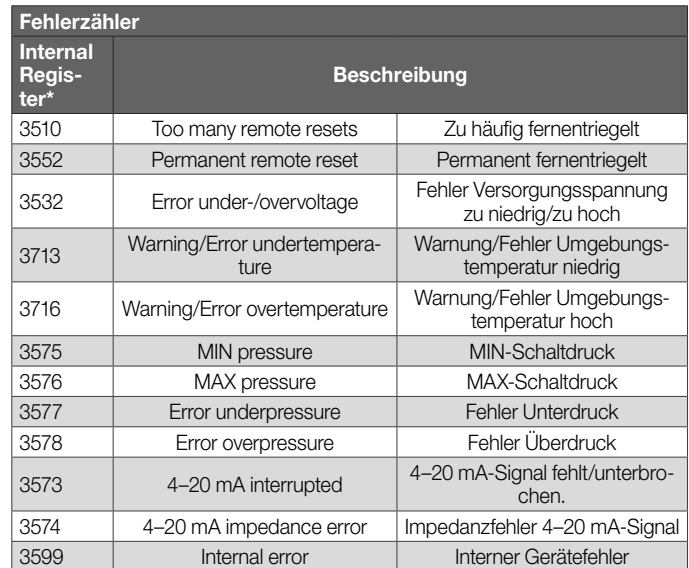

*Im Gegensatz zu den Holding Registern können die Internal Register nur einzeln über Modbus ausgelesen werden.*

#### 8.1.5 Einstellungen

#### Register 57349

Registeranzahl: 10

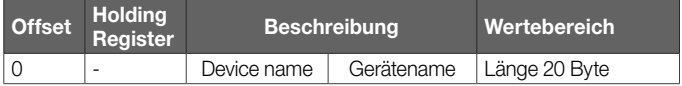

#### <span id="page-27-0"></span>8.1.6 Sicherheitsparameter

#### Holding Register 57386

Registeranzahl: 9

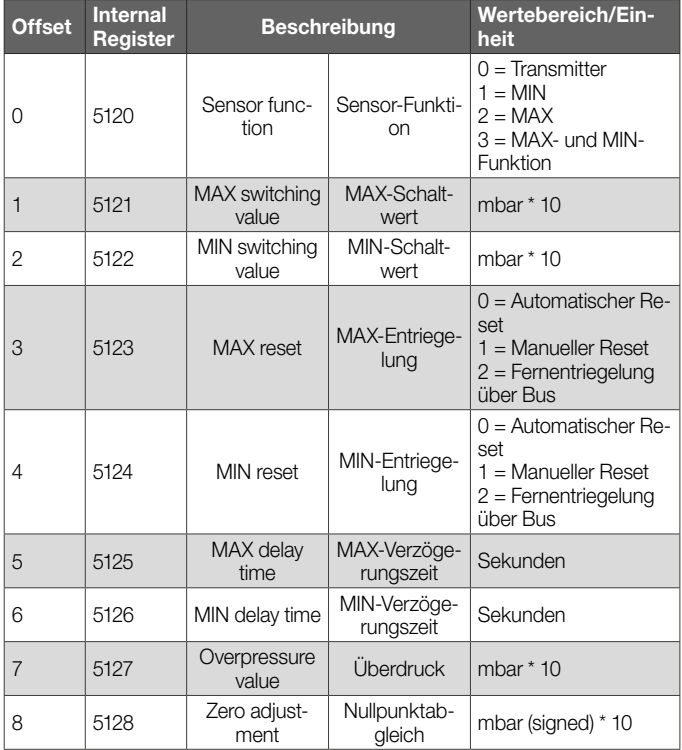

*Im Gegensatz zu den Holding Registern können die Internal Register nur einzeln über Modbus ausgelesen werden.*

#### 8.1.7 Nicht-Sicherheitsparameter

#### Holding Register 57398

Registeranzahl: 4

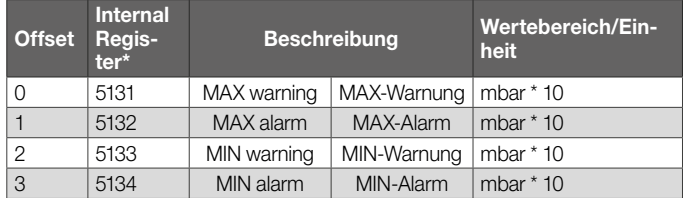

*Im Gegensatz zu den Holding Registern können die Internal Register nur einzeln über Modbus ausgelesen werden.*

#### 8.1.8 Hardwareparameter

### Holding Register 57389

Registeranzahl: 1

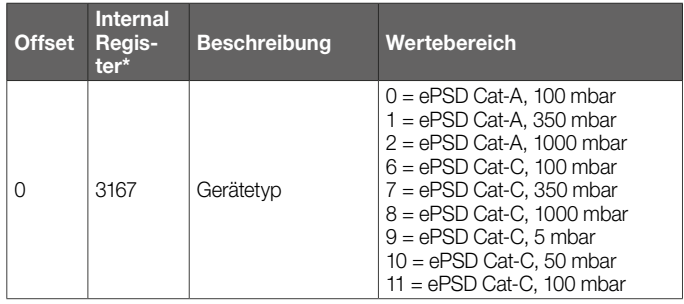

*Im Gegensatz zu den Holding Registern können die Internal Register nur einzeln über Modbus ausgelesen werden.*

#### <span id="page-28-0"></span>8.1.9 Busparameter

#### Holding Register 57399

Registeranzahl: 6

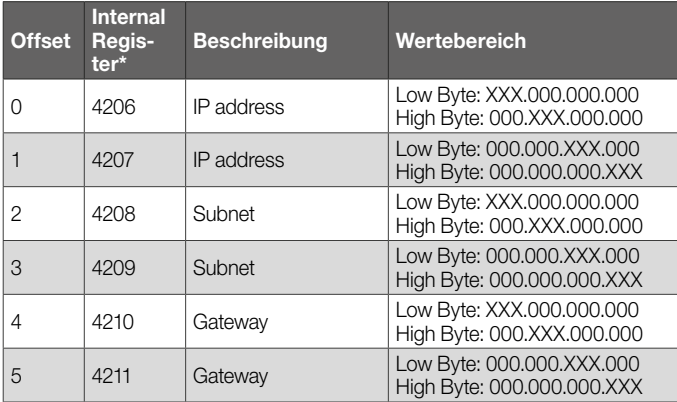

*Im Gegensatz zu den Holding Registern können die Internal Register nur einzeln über Modbus ausgelesen werden.*

# <span id="page-29-0"></span>9 Codierung Ausgangssignal

Der 4–20 mA-Ausgang gibt den aktuellen Druck als Analogwert aus. Der Druckmessbereich ist auf 4–20 mA skaliert.

Die NAMUR-Empfehlung NE 43 (Vereinheitlichung des Signalpegels für die Ausfallinformation von digitalen Messumformern mit analogem Ausgangssignal) wird als Referenz für genormte Fehlerinformationen (zusätzlich zu den Messinformationen) verwendet.

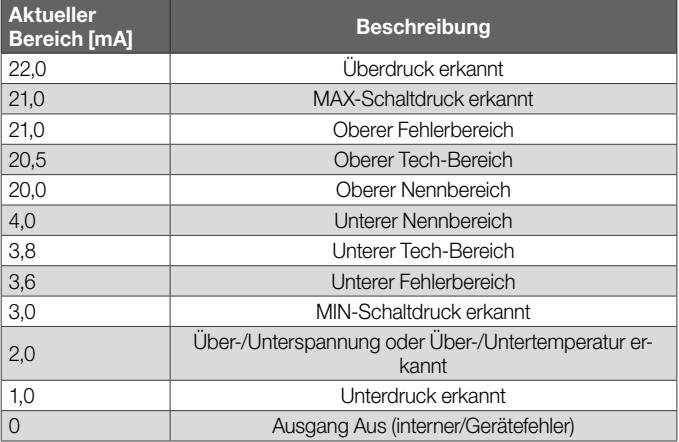

# <span id="page-30-0"></span>10 Projektierungshinweise

## 10.1 Einbau

Ein Dauereinsatz im oberen Umgebungstemperaturbereich beschleunigt die Alterung der Elastomerwerkstoffe und verringert die Lebensdauer (bitte Hersteller kontaktieren).

Dauerbetrieb mit Gasen mit mehr als 0,1 Vol.-% H<sub>2</sub>S oder Ozonbelastungen über 200 μg/m3 beschleunigen die Alterung der Elastomerwerkstoffe und verkürzen die Lebensdauer.

Kondensat darf nicht in das Gerät gelangen.

Bei Minustemperaturen durch Vereisung Fehlfunktion/Ausfall möglich.

Starke Impulse am Gerät vermeiden.

### 10.1.1 Einbaulage

Einbaulage senkrecht oder waagerecht, nicht über Kopf. Die empfohlene Einbaulauge ist senkrecht.

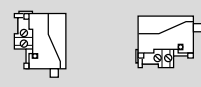

Um Abweichungen zu vermeiden, muss bei der Inbetriebnahme oder Wartung ein Nullpunktabgleich durchgeführt werden. Der Nullpunktabgleich sollte bei normaler Betriebstemperatur erfolgen, um die bestmögliche Genauigkeit zu erhalten und thermische Effekte zu reduzieren.

## 10.2 Schaltpunktbereich für MIN und MAX

Der MIN-/MAX-Schaltwert muss sich in dem angegebenen MAX/MIN-Schaltpunktbereich befinden, siehe Technische Daten, Messbereich, [Seite 35 \(12.4 Messbereich\)](#page-34-1).

Eingestellt wird der Schaltpunkt in den Sicherheitsparametern, sieh[e MAX/MIN-Schaltwert.](https://www.kromschroeder.de/marketing/adlatus/techlipedia/out/de/04/DG_SMART/TI/MAP_TI_DG_SMART_id_map_win_20220119_161540.html#id_mod_win_20230220_133111)

## 10.3 Wasserstoff

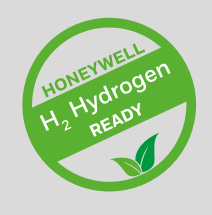

Weitere Wasserstoff geeignete Produkte finden Sie hier: [Technische Information, Produkte für Wasserstoff.](https://docuthek.kromschroeder.com/documents/index.php?selclass=6&folder=2)

# <span id="page-31-0"></span>11 Zubehör

## 11.1 Prüftaste PIA

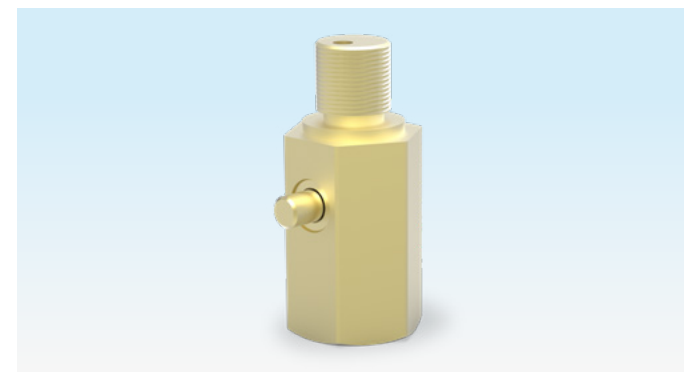

Für einen Nullpunktabgleich oder um die MIN-Funktion zu testen, kann der DG smart über die Prüftaste der PIA (nicht buntmetallfrei) entlüftet werden.

Bestell-Nr.: 74329466

### 11.2 Schlauchset

Nur für die Anwendung mit Luft.

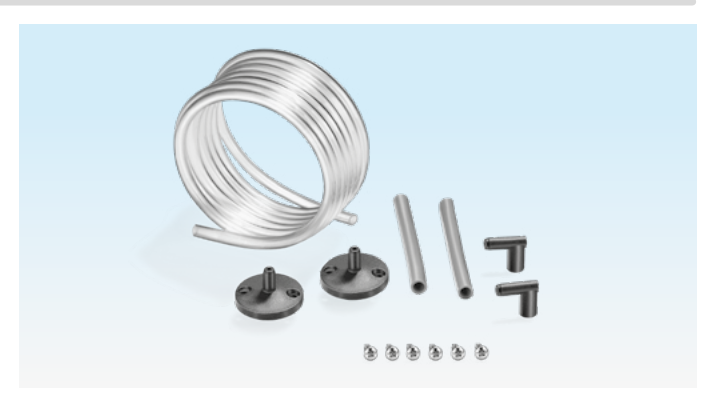

Schlauchset mit 2 m PVC-Schlauch (Ø 4,75 x 1 mm), 2 Kanalanschlussflanschen mit Schrauben, Anschlussnippel R 1/4 und R 1/8.

Bestell-Nr.: 74912952.

### 11.3 Befestigungsset mit Schrauben, U-Form

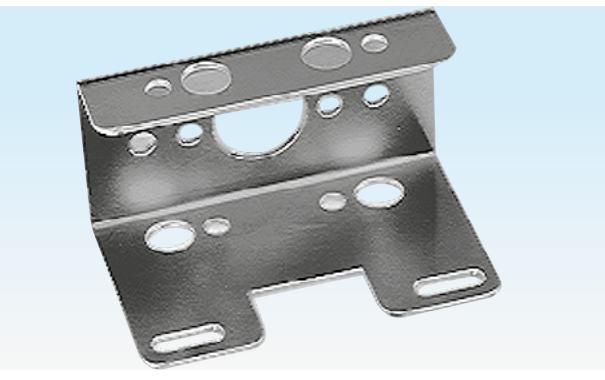

Bestell-Nr.: 74915387

### <span id="page-32-0"></span>11.4 Verbindungsset für DGS und DG

Ein DGS als Relativdrucksensor (Überdruck) kann mit einem Druckwächter (DG..U, DG..B, DG..H, DG..N) mit mechanischer Schaltfunktion verbunden werden.

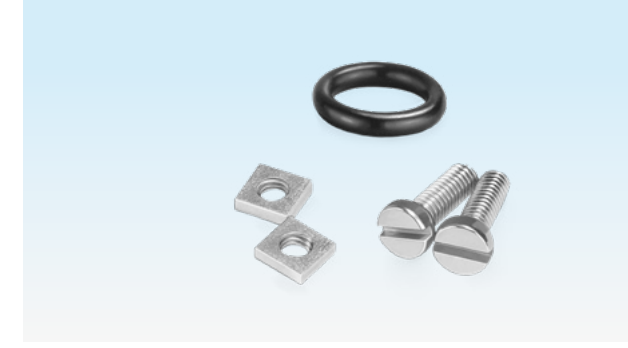

Bestell-Nr.: 74912250

# <span id="page-33-0"></span>12 Technische Daten

# 12.1 Umgebungsbedingungen

Vereisung, Betauung und Schwitzwasser im und am Gerät nicht zulässig.

Medium- und Umgebungstemperaturen im Betrieb (nach EN 1854:2022+A1:2023 und FM 3510): 0 bis 60 °C (32 bis 140 °F).

Erweiterter Medium- und Umgebungstemperaturbereich: -20 bis +70 °C (4 bis 158 °F). In erweiterten Temperaturbereichen, außerhalb 0 bis 60 °C (32 bis 140 °F), ist eine erhöhte Messabweichung zu erwarten (bis zu 0,5 % FS / K) und der DG smart erfüllt nicht mehr die Genauigkeitsanforderungen der EN 1854:2022+A1:2023 und FM 3510.

Dauereinsatz im oberen Umgebungstemperaturbereich beschleunigt die Alterung der Elastomerwerkstoffe und verringert die Lebensdauer (bitte Hersteller kontaktieren).

Lager- und Transporttemperatur: -20 bis +60 °C (4 bis 140 °F).

Direkte Sonneneinstrahlung oder Strahlung von glühenden Oberflächen auf das Gerät vermeiden. Maximale Medienund Umgebungstemperatur berücksichtigen!

Korrosive Einflüsse, z. B. salzhaltige Umgebungsluft oder SO<sub>2</sub>, vermeiden.

Das Gerät darf nur in geschlossenen Räumen/Gebäuden gelagert/eingebaut werden.

Das Gerät ist für eine maximale Aufstellungshöhe von 2000 m ü. NN geeignet.

Schutzart: IP 65.

Das Gerät ist nicht für die Reinigung mit einem Hochdruckreiniger und/oder Reinigungsmitteln geeignet.

## <span id="page-33-1"></span>12.2 Mechanische Daten

Gasarten Relativdrucksensor: Erdgas, Stadtgas, Flüssiggas (gasförmig), Rauchgas, Biogas (max. 0,1 Vol.-% H<sub>2</sub>S), Wasserstoff und Luft.

Gasarten Differenzdrucksensor: Luft.

Das Gas muss unter allen Temperaturbedingungen sauber und trocken sein und darf nicht kondensieren.

Max. Eingangsdruck  $p_{max}$  = Standhaltedruck, Messbereich und max. Abweichungen, siehe [Seite 35](#page-34-1)  [\(12.4 Messbereich\).](#page-34-1)

Maximale Leckrate  $Q_1$  = max. 20 cm<sup>3</sup>/h.

Gehäuseoberteil: Kunststoff PBT stahlfaserverstärkt und ausgasungsarm.

Gehäuseunterteil: AlSi 12.

Anschlussgewinde Rp 1/4 (1/4" NPT).

Gewicht: 450 g.

# 12.3 Elektrische Daten

100 % Einschaltdauer (Dauerbetrieb).

Schutzklasse: 3.

DGS..A (ePSD Cat-A): nicht fehlersichere Regel- und Steuerfunktionen.

DGS..C (ePSD Cat-C): fehlersichere Regel- und Steuerfunktionen.

Netzspannung: 24 V=, ±20 %, SELV/PELV, Leistung: ≥ 5 W. Eigenverbrauch: < 2,5 W.

Überspannungskategorie III.

Kommunikations-Interface: 10/100 Mbit/s (Fast Ethernet).

Bus-Protokoll: Modbus TCP.

#### <span id="page-34-0"></span>Elektrischer Anschluss

Spannungsversorgung und 4–20 mA-Signal: Steckverbinder M12 (Stecker/Stecker, 4-polig, A-kodiert).

Bürde Ausgangssignal 4–20 mA: ≤ 500 Ω.

Ethernet: Steckverbinder M12 (Buchse/Kupplung, 4-polig, D-kodiert).

Funktionserde: Erdungsklemme für den Anschluss von feindrähtigen Kabeln bis 4 mm2.

Interne Absicherung: nicht tauschbare Sicherung (träge, 250 mA).

### <span id="page-34-1"></span>12.4 Messbereich

### Relativdruck (Überdruck)

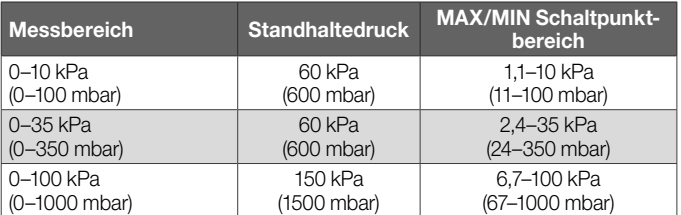

Sensortyp: Edelstahl, medienisoliert.

### 12.4.1 Gesamtgenauigkeit nach EN 1854:2022+A1:2023

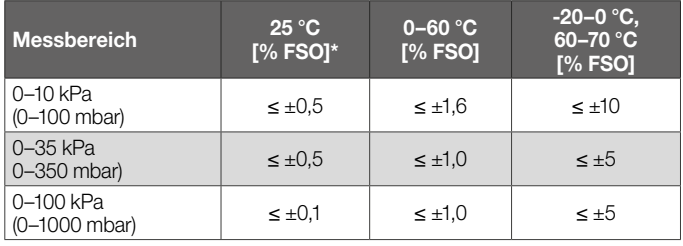

*\* Beinhaltet Wiederholgenauigkeit, Hysterese, Linearität gemäß der Grenzpunktmethode.*

Die Gesamtgenauigkeit E eines bestimmten Eingangsdrucks wird anhand verschiedener Einflussfaktoren berechnet.

$$
E = \left(\sqrt{E_{R}^{2} + E_{H}^{2} + E_{0}^{2} + E_{\text{Temp}}^{2} + E_{L}^{2} + E_{T}^{2} + E_{0}^{2} + E_{S}^{2}}\right) \pm E_{\text{Res}}
$$

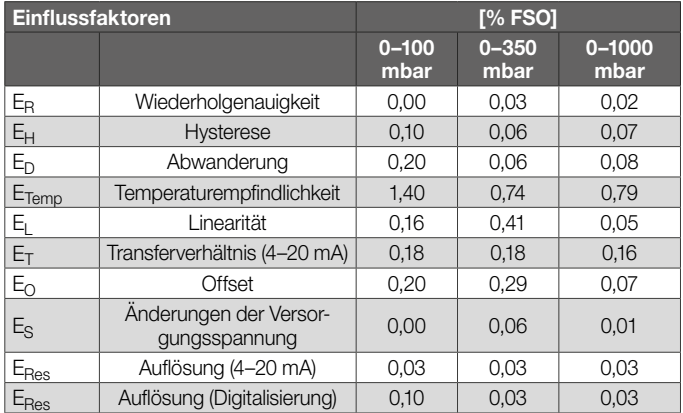

### <span id="page-35-0"></span>12.5 Sicherheitshinweise

Software-Klasse: entspricht Software-Klasse C, die in einer gleichartigen, doppelkanaligen Architektur mit Vergleich arbeitet.

### 12.6 Baumaße

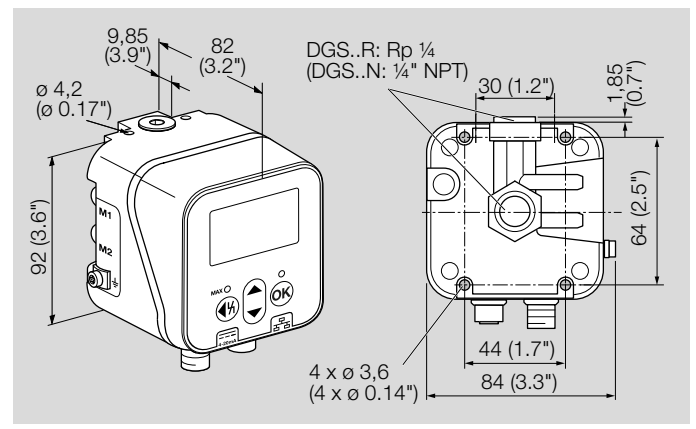

# <span id="page-36-0"></span>13 Einheiten umrechnen

siehe [www.adlatus.org](https://www.kromschroeder.de/marketing/adlatus/konverter/konverter.html)

# <span id="page-37-0"></span>14 Wartungszyklen

Um einen störungsfreien Betrieb zu gewährleisten: jährlich die Dichtheit und Funktion des Drucksensors prüfen.

» Nach der Durchführung von Wartungsarbeiten Dichtheit prüfen.

Um die bestmögliche Genauigkeit zu erhalten, sollte nach der Wartung ein Nullpunktabgleich bei Betriebstemperatur durchgeführt werden.

# <span id="page-38-0"></span>15 Cyber- und IT-Sicherheit

Die Digitalisierung der Fertigung bietet eine hohe Vielseitigkeit, Daten zu erheben und zu nutzen. Zum Schutz vor Cyberkriminalität ist es notwendig, eine sichere Netzwerkkonfiguration aufzubauen. Nachfolgende Hinweise sollen bewährte Praktiken in Bezug auf Cyber- und IT-Sicherheit vermitteln.

### 15.1 Physikalischer Geräteschutz

Das Gerät nur in dem geschützen Bereich einer Sicherheitszone mit (beschränktem) Zugriff für befugte Personen betreiben.

Damit das Gerät nicht manipuliert werden kann, (Steuer-) Leitungen des Gerätes und aller extern angeschlossenen Komponenten vor Zugriff durch unbefugte Personen schützen.

#### Anti-Manipulations-Siegel

Nur Geräte mit unversehrtem Siegel verwenden. Andernfalls könnte das Gerät geöffnet, manipuliert oder beschädigt werden und eine Gefahr für die Anlage sein.

### Feldbusanschaltung

Um Missbrauch durch z. B. Änderung sicherheitskritischer Daten zu verhindern, Feldbusanschaltung und Kommunikationsnetz gegen unbefugten Zugriff schützen.

### Sichere Außerbetriebnahme

Das Gerät enthält sensible Daten und sollte an einem sicheren, unzugänglichen Ort aufbewahrt werden, wenn es nicht verwendet wird.

Wenn das Gerät endgültig außer Betrieb genommen oder ersetzt wird, alle sicherheitsrelevanten Daten löschen und

das Gerät, einschließlich Elektronikplatinen, irreversibel entsorgen.

### <span id="page-39-0"></span>15.2 Netzwerk absichern

Für genügend abgesicherte Netzzugänge sorgt eine sicher geplante, aufgebaute und betriebene Netzwerkarchitektur.

### 15.2.1 Physische Trennung

Das Gerät sollte in einem vom Firmennetzwerk isolierten Kommunikations- und Steuerungsnetzwerk (Control System Network) installiert und angeschlossen werden.

Diese Methode sorgt für hohe Sicherheit. Es gibt keine physikalische Verbindung zwischen dem Kommunikations- und Steuerungsnetzwerk und dem Firmennetzwerk/Internet. Die Verwendung von drahtlosen Geräten zur Steuerung des Kommunikations- und Steuerungsnetzwerks kann die Sicherheit des Netzwerks gefährden.

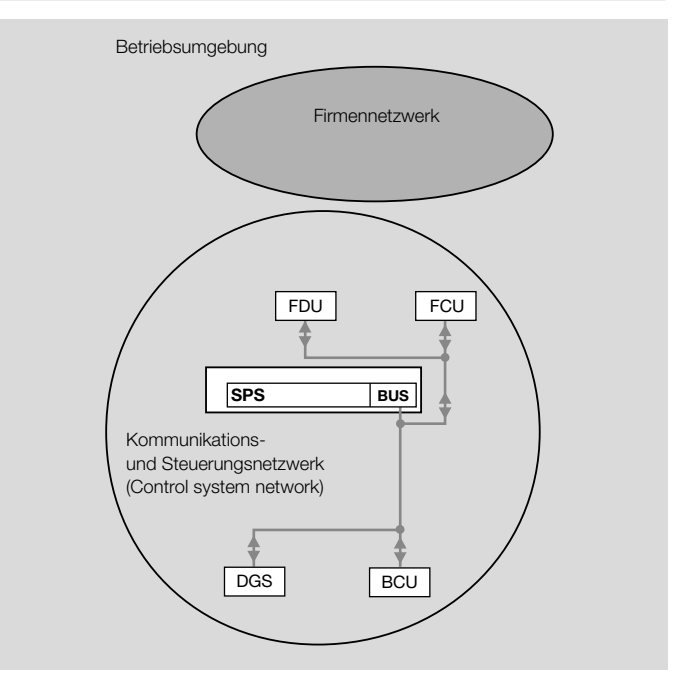

*Physische Trennung Kommunikations-/Steuerungsnetzwerk und Firmennetzwerk*

Legende:

- BCU = Brennersteuerung
- DGS = Gas-Drucksensor
- FCU = Ofenschutzsystem-Steuerung
- $\bullet$  FDU = Flammenwächter
- SPS = Speicherprogrammierbare Steuerung
- BUS = Bussystem, z. B. Modbus

#### <span id="page-40-0"></span>15.2.2 Firewall-Isolation

Eine Verbindung zwischen Kommunikations-/Steuerungsnetzwerk und Firmennetzwerk nur über eine Firewall (sicheres Gateway) verwenden. Unbekannte Quellen und Anfragen von unzuverlässig identifizierten Clients werden herausgefiltert.

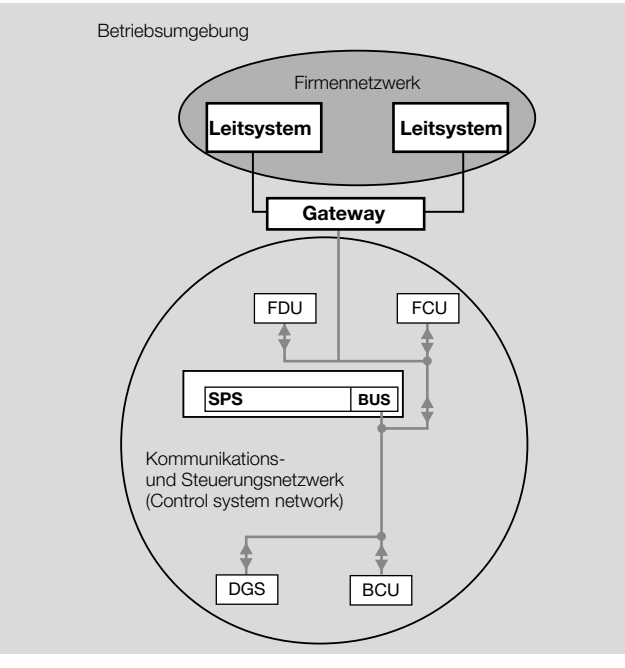

*Isolation durch Gateway*

#### Legende:

- BCU = Brennersteuerung
- DGS = Gas-Drucksensor
- FCU = Ofenschutzsystem-Steuerung
- FDU Flammenwächter
- SPS = Speicherprogrammierbare Steuerung
- BUS = Bussystem, z. B. Modbus

Ein sicheres Gateway wäre z. B. ein VPN-Setup mit festgelegten autorisierten Benutzern.

Voraussetzung für die VPN-Nutzung ist

- Sichere VPN-Dienstleistung
- Sichere Konfiguration der VPN-Clients für den Fernzugriff
- Sichere Standard-Einstellungen auf VPN-Komponenten

Für den sicheren Aufbau eines Kommunikations- und Steuerungsnetzwerks Folgendes beachten:

- Wenn der Firewall-Port geöffnet ist oder die Funktion aktiviert ist, sollte dies immer mit dem vollen Verständnis des jeweiligen Dienstes erfolgen.
- Eine Standardkonfiguration ist keine sichere Lösung.
- Die gesamte Kommunikation zum Netzwerk sollte deaktiviert werden, außer für explizit erforderliche Datenflüsse.

### <span id="page-41-0"></span>15.2.3 Network Address Translation (NAT)

NAT ermöglicht eine Teilisolierung des externen Netzwerks vom Leitsystem-Netzwerk. Wenn NAT richtig konfiguriert ist, sollte es keine Verbindung von einem externen System zum Steuerungssystem zulassen.

Die richtige Konfiguration ist abhängig von den Herstellerempfehlungen der einzelnen Systemkomponenten.

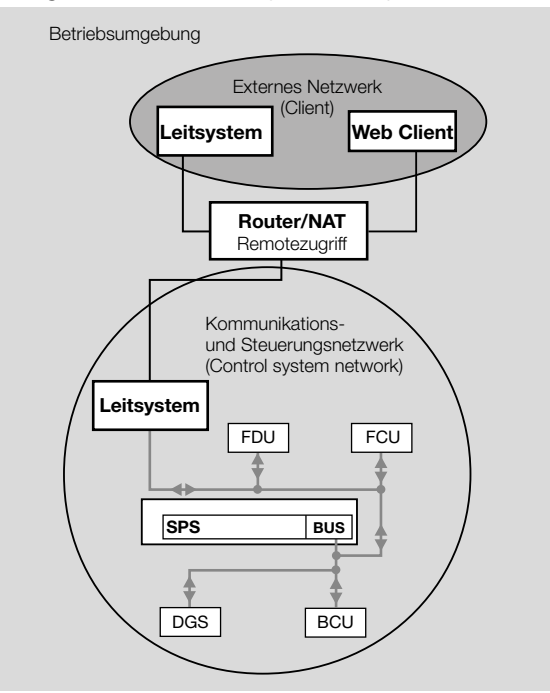

*Netzwerk-Adressübersetzung (NAT)*

Legende:

- BCU = Brennersteuerung
- DGS = Gas-Drucksensor
- FCU = Ofenschutzsystem-Steuerung
- $\bullet$  FDU = Flammenwächter
- SPS = Speicherprogrammierbare Steuerung
- BUS = Bussystem, z. B. Modbus

### <span id="page-42-0"></span>15.3 Kommunikationsprotokolle

### 15.3.1 Modbus TCP

Modbus TCP ist ein offenes Kommunikationsprotokoll, das auf einer Client-/Server-Architektur basiert. Modbus TCP allein bietet keine eingebauten Sicherheitsmechanismen wie Verschlüsselung oder Authentifizierung. Daher liegt es in der Verantwortung des Betreibers, zusätzliche Sicherheitsmaßnahmen zu implementieren.

#### Fehlende oder unzureichende Planung und Regelung der Fernwartung

Wird die Fernwartung nicht sorgfältig geplant, aufgebaut und geregelt, kann die Sicherheit aller IT-Systeme einer Institution beeinträchtigt werden. Werden beispielsweise unsichere Kommunikationsprotokolle, Verschlüsselungsalgorithmen oder Authentisierungsmechanismen eingesetzt, können Sicherheitslücken entstehen. Über unzureichend gesicherte Fernwartungsschnittstellen kann auch ein gekoppeltes Netz eines Dritten kompromittiert werden.

*IT-Grundschutz-Kompendium, Artikel 2.2*

### 15.3.2 HTTPS (Hypertext Transfer Protocol Secure)

Eine sichere, zertifikatsbasierte HTTPS-Verbindung wird für die Kommunikation zum Webserver, für die Datenüberwachung und für die Änderung von Geräteparametern genutzt.

### Firmware-Upgrade in HTTP

Bei Firmware-Upgrades wird aus Performance-Gründen auf das HTTP-Protokoll umgeschaltet. Nach dem Upgrade der Firmware startet das Gerät automatisch neu und die HTTPS-Verbindung wird wieder aufgebaut.

### 15.4 Sicherheitslücke melden

Eine Sicherheitslücke ist ein Fehler oder eine Schwachstelle in der Software. Sie kann ausgenutzt werden, um die Software in ihrer Betriebsfähigkeit oder Sicherheitsfunktionen zu reduzieren. Honeywell untersucht alle Berichte über Sicherheitslücken, die Honeywell-Produkte und -Dienstleistungen betreffen.

Weitere Informationen, siehe [www.honeywell.com/product](https://www.honeywell.com/us/en/product-security)[security.](https://www.honeywell.com/us/en/product-security)

Melden einer Sicherheitslücke für ein Honeywell-Produkt unter [Report A Vulnerability Issue.](https://www.honeywell.com/us/en/product-security#vulnerability-reporting)

# <span id="page-43-0"></span>16 Open Source Software-Lizenzen

Für die Erstellung des DG smart wurde frei verfügbare Software genutzt.

Bedingungen und Konditionen der Open Source Software-Lizenzen, siehe www.docuthek.com, [OSS-Licenses.](https://docuthek.kromschroeder.com/documents/index.php?selclass28=&folder=2)

# <span id="page-44-0"></span>17 Sicherheitsspezifische Kennwerte für SIL

Zertifikate, siehe [www.docuthek.com](https://docuthek.kromschroeder.com/documents/index.php?selclass=20&folder=204010).

Für Systeme bis SIL 2 nach IEC 61508.

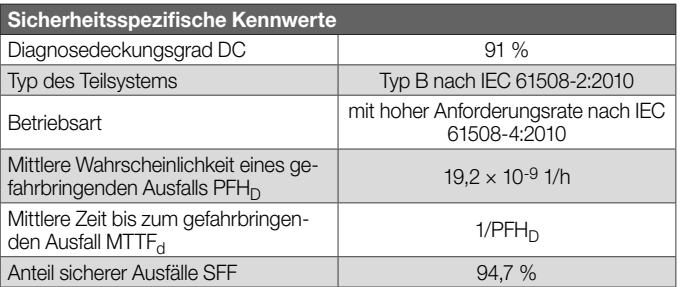

*Begriffserklärungen, siehe [Seite 46 \(18 Glossar\)](#page-45-1).* 

# 17.1 Lebensdauer

Lebensdauer (bezogen auf das Herstelldatum) nach EN 1854:2022+A1:2023 für DG smart: 10 Jahre.

# <span id="page-45-1"></span><span id="page-45-0"></span>18 Glossar

### 18.1 Regel- und Steuerfunktionen

Klasse A (ePSD Cat-A): Regel- und Steuerfunktionen, die nicht dafür vorgesehen sind, dass die Sicherheit der Anwendung davon abhängt.

Klasse C (ePSD Cat-C): Regel- und Steuerfunktionen, die dazu vorgesehen sind, spezielle Gefährdungen, z. B. Explosionen, zu verhindern, oder deren Ausfall direkt zu einer Gefährdung im Gerät führen kann.

## 18.2 Diagnosedeckungsgrad DC

Maß für die Wirksamkeit der Diagnose, die bestimmt werden kann als Verhältnis der Ausfallrate der bemerkten gefährlichen Ausfälle und Ausfallrate der gesamten gefährlichen Ausfälle (diagnostic coverage)

ANMERKUNG: Der Diagnosedeckungsgrad kann für die Gesamtheit oder für Teile des sicherheitsbezogenen Systems gelten. Zum Beispiel könnte ein Diagnosedeckungsgrad für die Sensoren und/oder das Logiksystem und/oder die Stellglieder vorhanden sein. Einheit: % *siehe EN ISO 13849-1*

## 18.3 Betriebsart

Betriebsart mit hoher Anforderungsrate oder Betriebsart mit kontinuierlicher Anforderung (high demand mode oder continuous mode)

Betriebsart, bei der die Anforderungsrate an das sicherheitsbezogene System mehr als einmal pro Jahr beträgt oder größer als die doppelte Frequenz der Wiederholungsprüfung ist

*siehe EN 61508-4*

### 18.4 Wahrscheinlichkeit eines gefahrbringenden Ausfalls PFH<sub>D</sub>

Wert, der die Wahrscheinlichkeit eines gefahrbringenden Ausfalls pro Stunde für eine Komponente in der Betriebsart mit hoher Anforderungsrate oder der Betriebsart mit kontinuierlicher Anforderung beschreibt. Einheit: 1/h *siehe EN 13611/A2*

## 18.5 Mittlere Zeit bis zum gefahrbringenden Ausfall  $M$ TTF<sub>d</sub>

Erwartungswert der mittleren Zeit bis zum gefahrbringenden Ausfall *siehe EN 61508*

### 18.6 Anteil sicherer Ausfälle SFF

Anteil sicherer Ausfälle im Verhältnis zu allen Ausfällen, die angenommen werden (safe failure fraction (SFF)) *siehe EN 13611/A2*

## <span id="page-46-0"></span>Für weitere Informationen

Das Produktspektrum von Honeywell Thermal Solutions umfasst Honeywell Combustion Safety, Eclipse, Exothermics, Hauck, Kromschröder und Maxon. Um mehr über unsere Produkte zu erfahren, besuchen Sie ThermalSolutions.honeywell.com oder kontaktieren Sie Ihren Honeywell-Vertriebsingenieur. Elster GmbH Strotheweg 1, D-49504 Lotte T +49 541 1214-0 hts.lotte@honeywell.com www.kromschroeder.com

© 2024 Elster GmbH

Technische Änderungen, die dem Fortschritt dienen, vorbehalten.

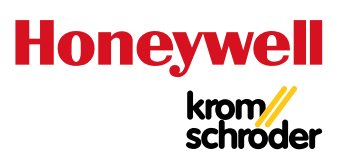

DG smart · Edition 03.24 · DE